## **Spectrometer HR4000 Operating Software for observers**

**07.07.2012 Yu. Kupryakov**

#### **Zoom Tools**

 $\cdot$  This control zooms out to display a full view of the spectrum graph.

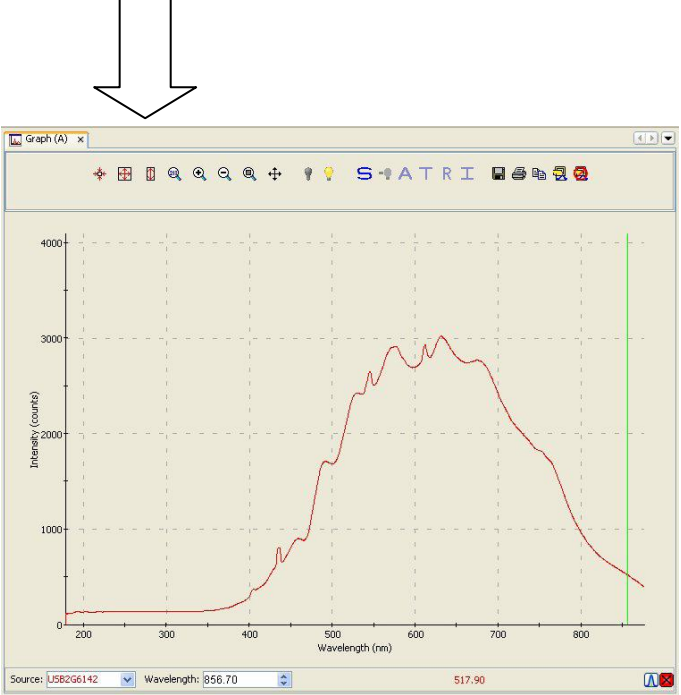

# **Manually Set Numeric Ranges**

**Q** This control enables you to set the exact zoom coordinates. When you click on the control, the Set Zoom

Ranges dialog box appears so that you can enter the desired coordinates.

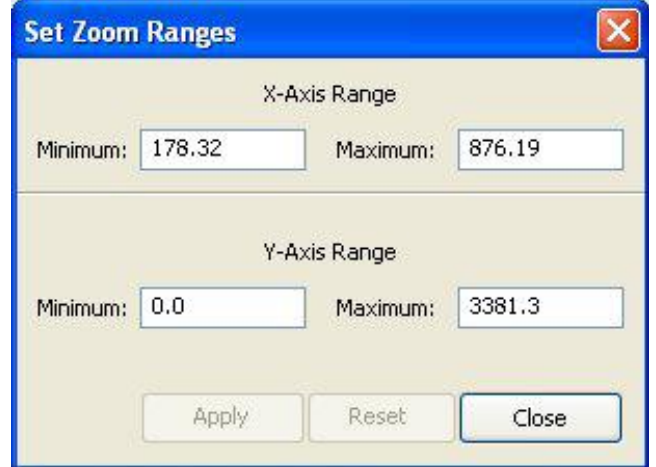

## **Zoom to Region**

This control allows you to select a section of the graph to zoom in on. When you click the control, a cursor appears on the screen, enabling you to box-in a region to zoom in on.

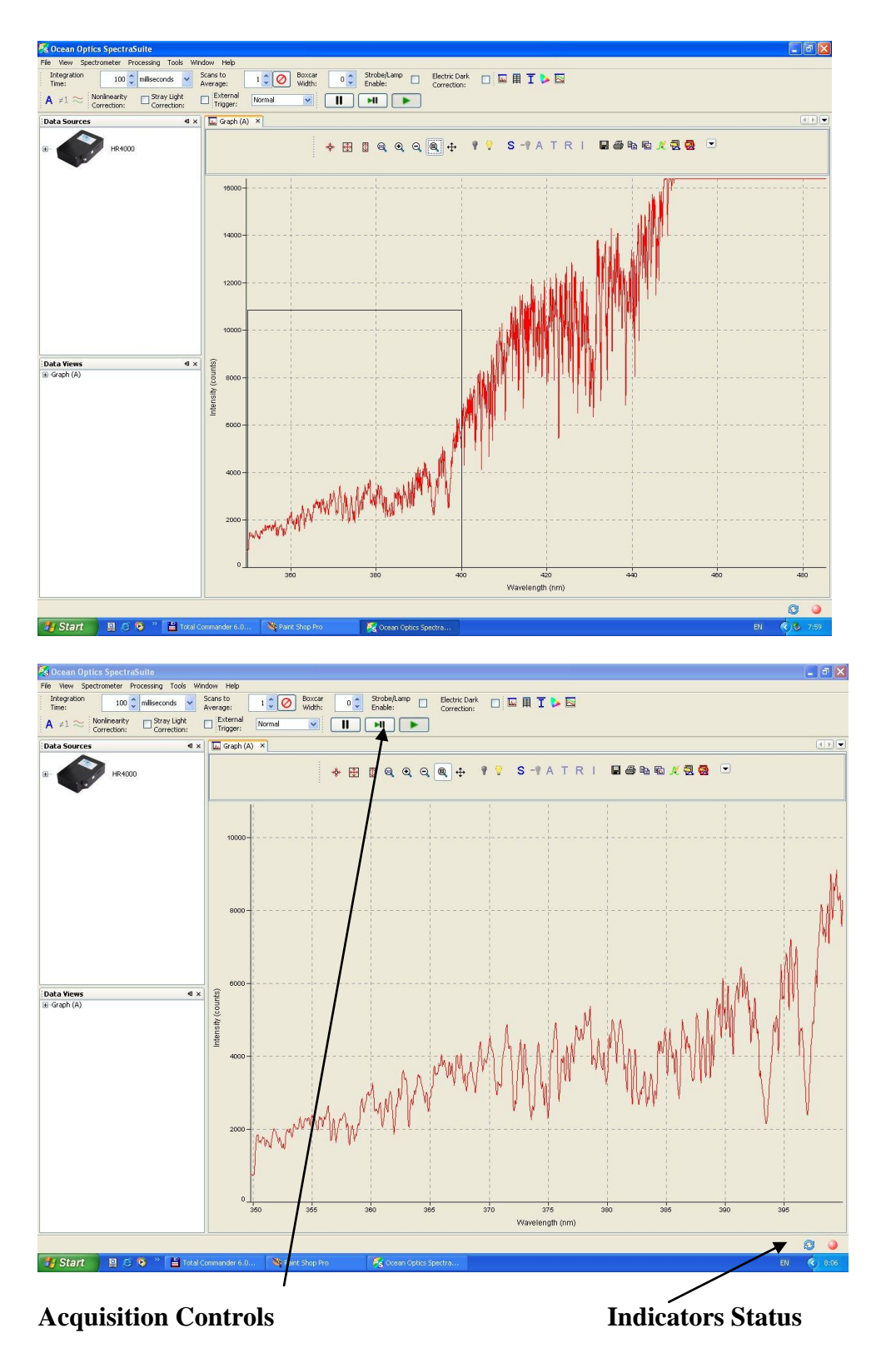

# **Acquisition Controls**

 $\mathbf{I}$ Pause selected acquisition

Ы Perform single acquisition

Resume selected acquisition  $(F3 \rightarrow \text{pause}/\text{play})$ 

### **Indicators Status**

**D** Recent acquisition within normal ranges OSaturated signal CAcquisition is paused OIdle

Save Spectrum  $\boxed{\blacksquare}$  (\*.txt) + SJ (\*.FTS)

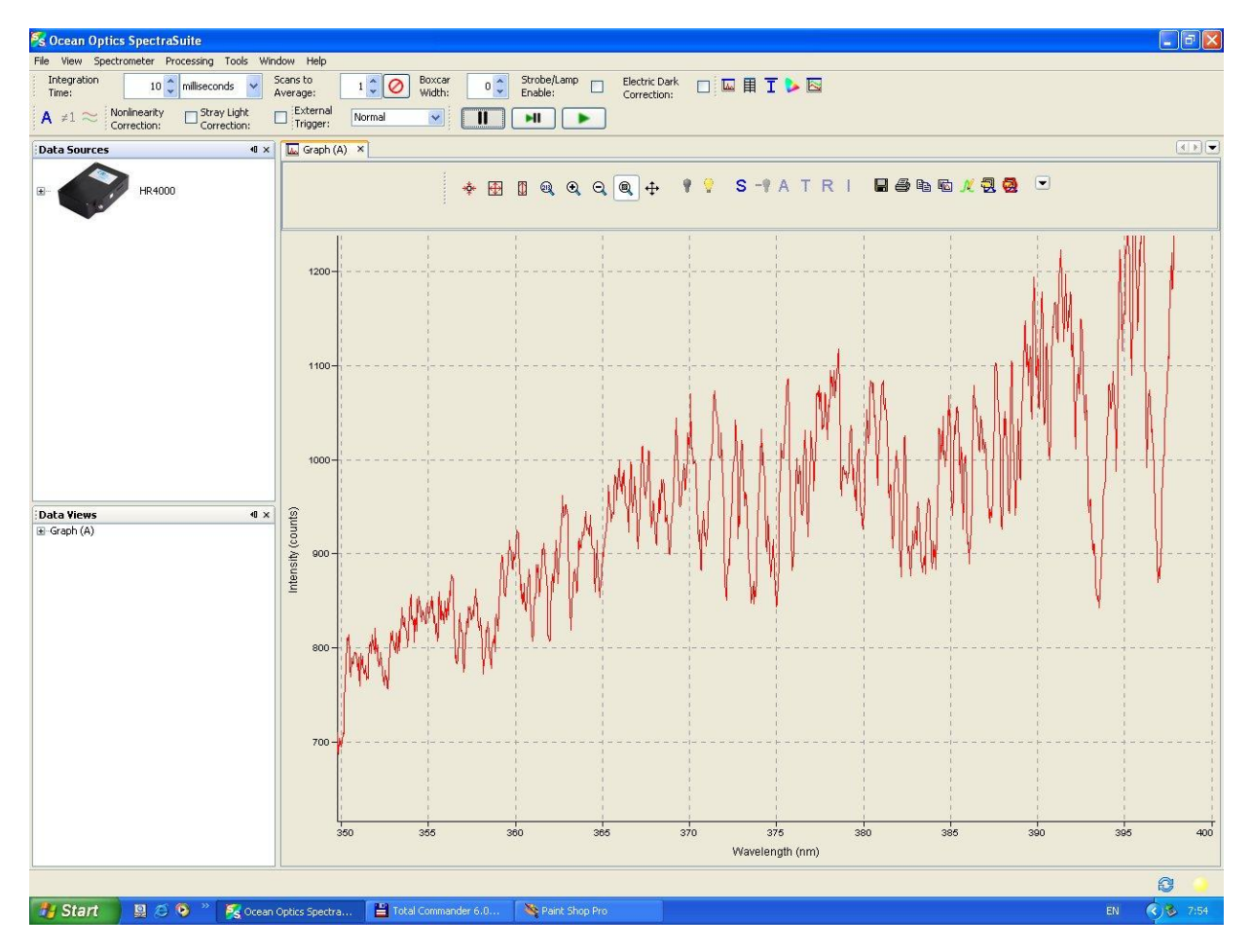

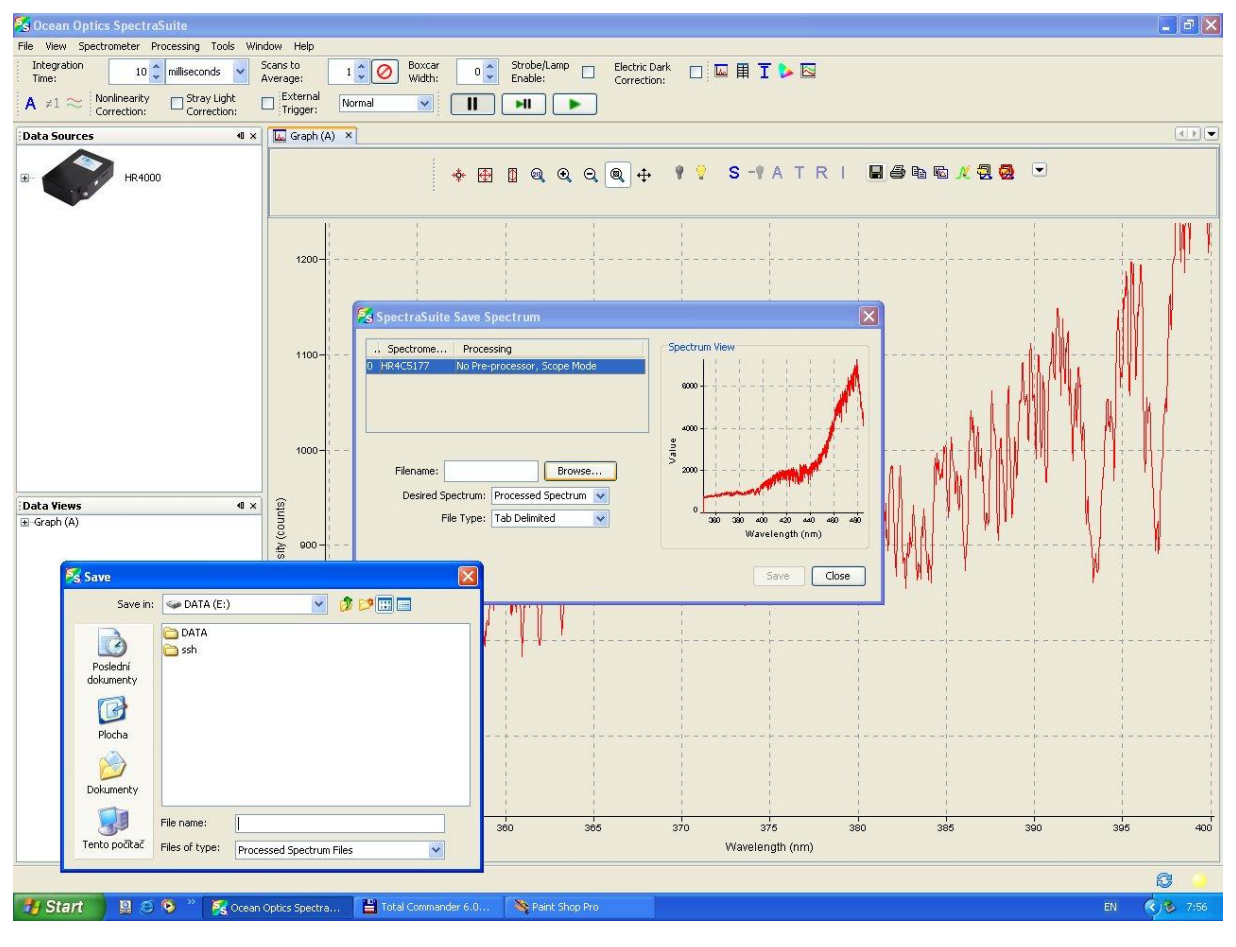

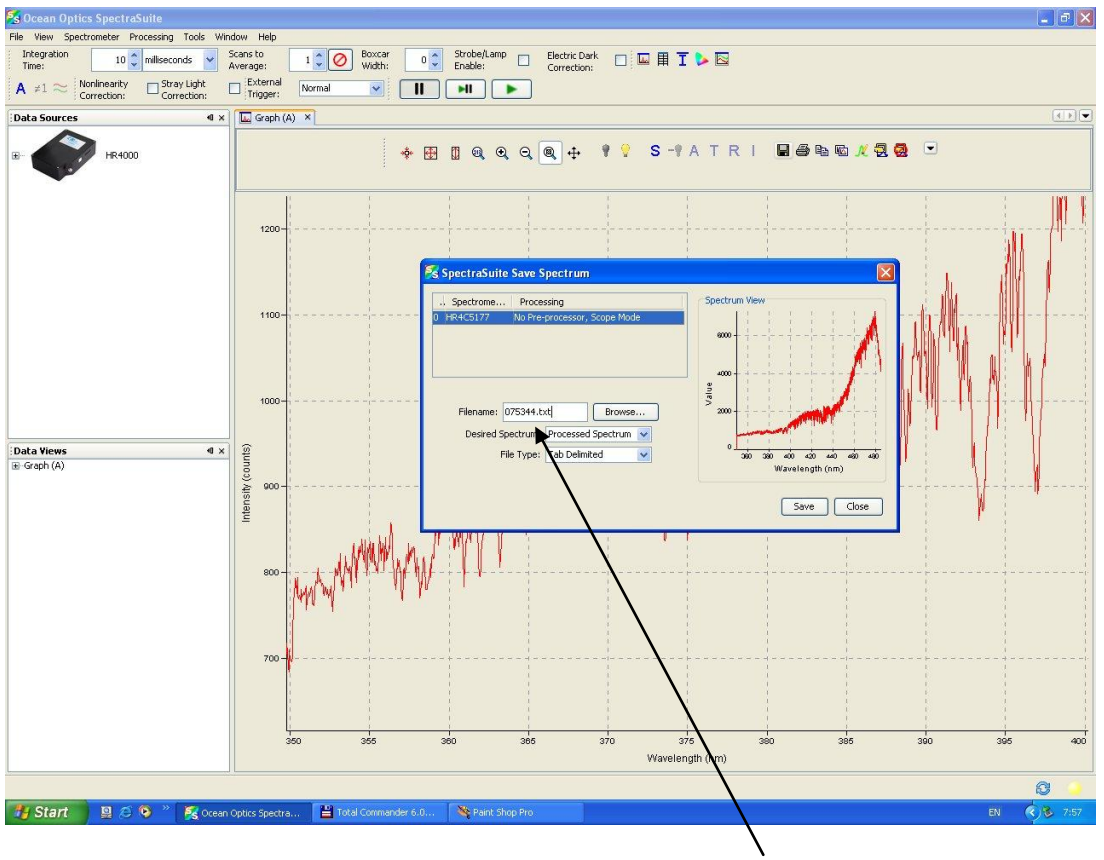

 **Format \*.txt**

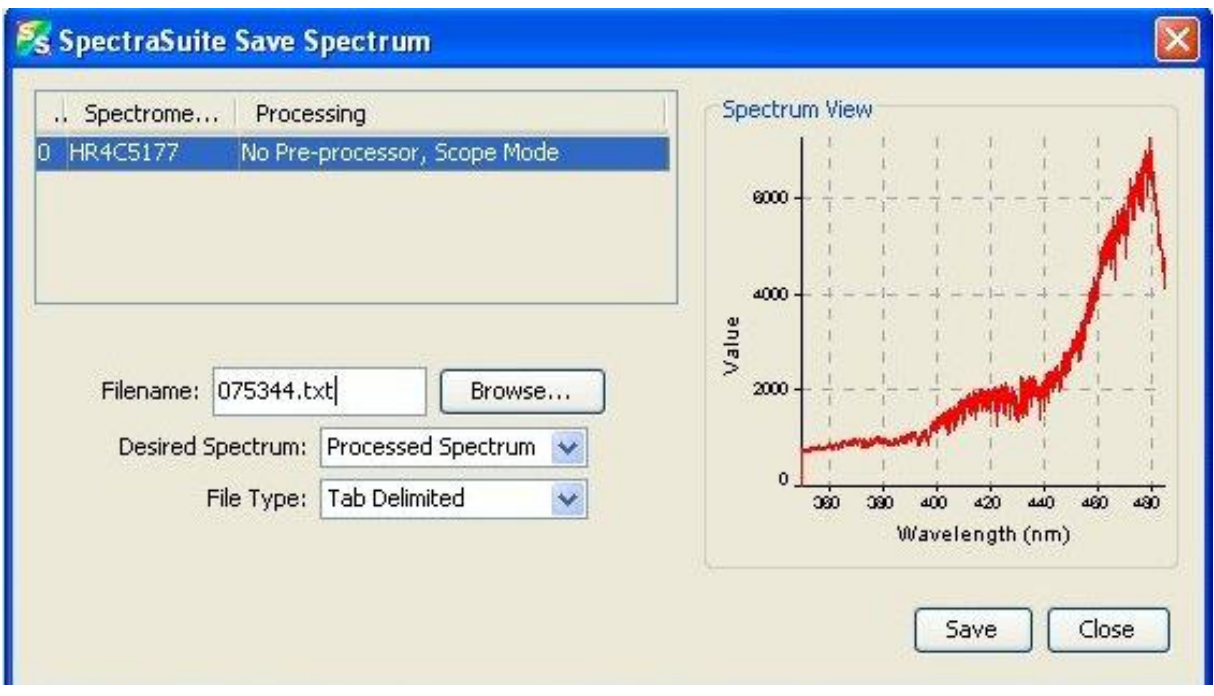

# $075344 \rightarrow$  enter  $(075344.txt) \rightarrow$  Save

### **Save Spectrum scans (\*.txt) + SJ (video S-VHS \*.FTS)**

This menu options displays the Save Spectrum dialog box. Use this box to configure how you want to save your spectra. After you set the

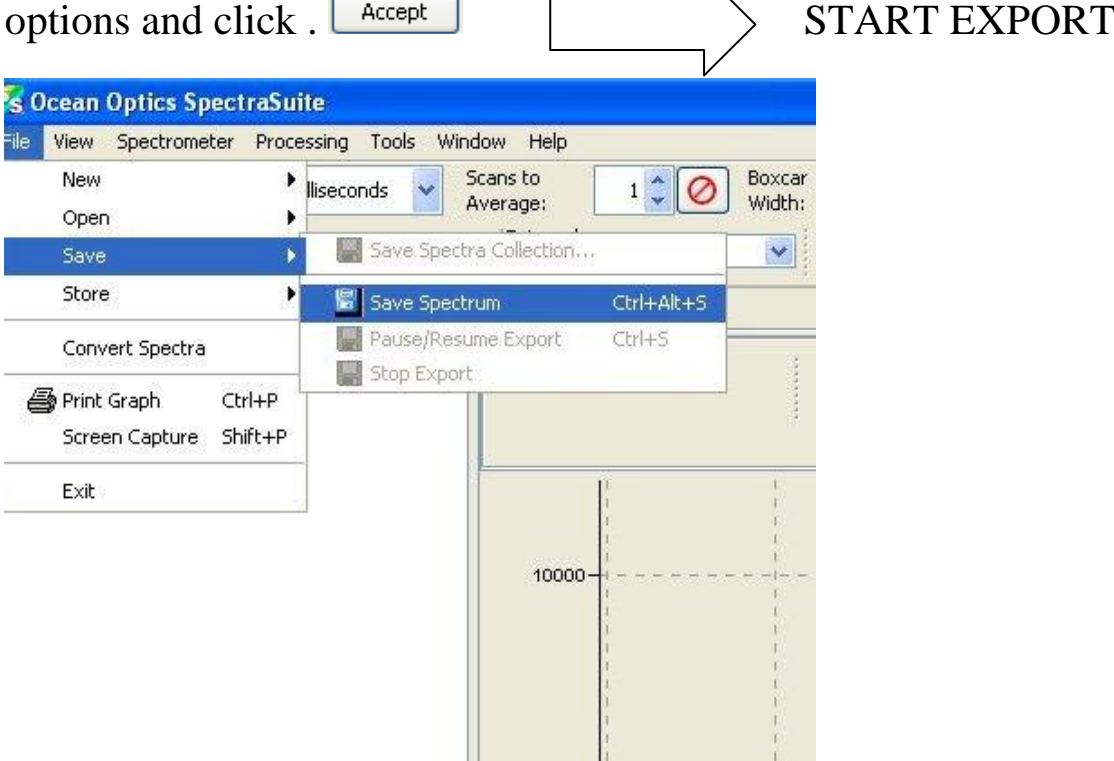

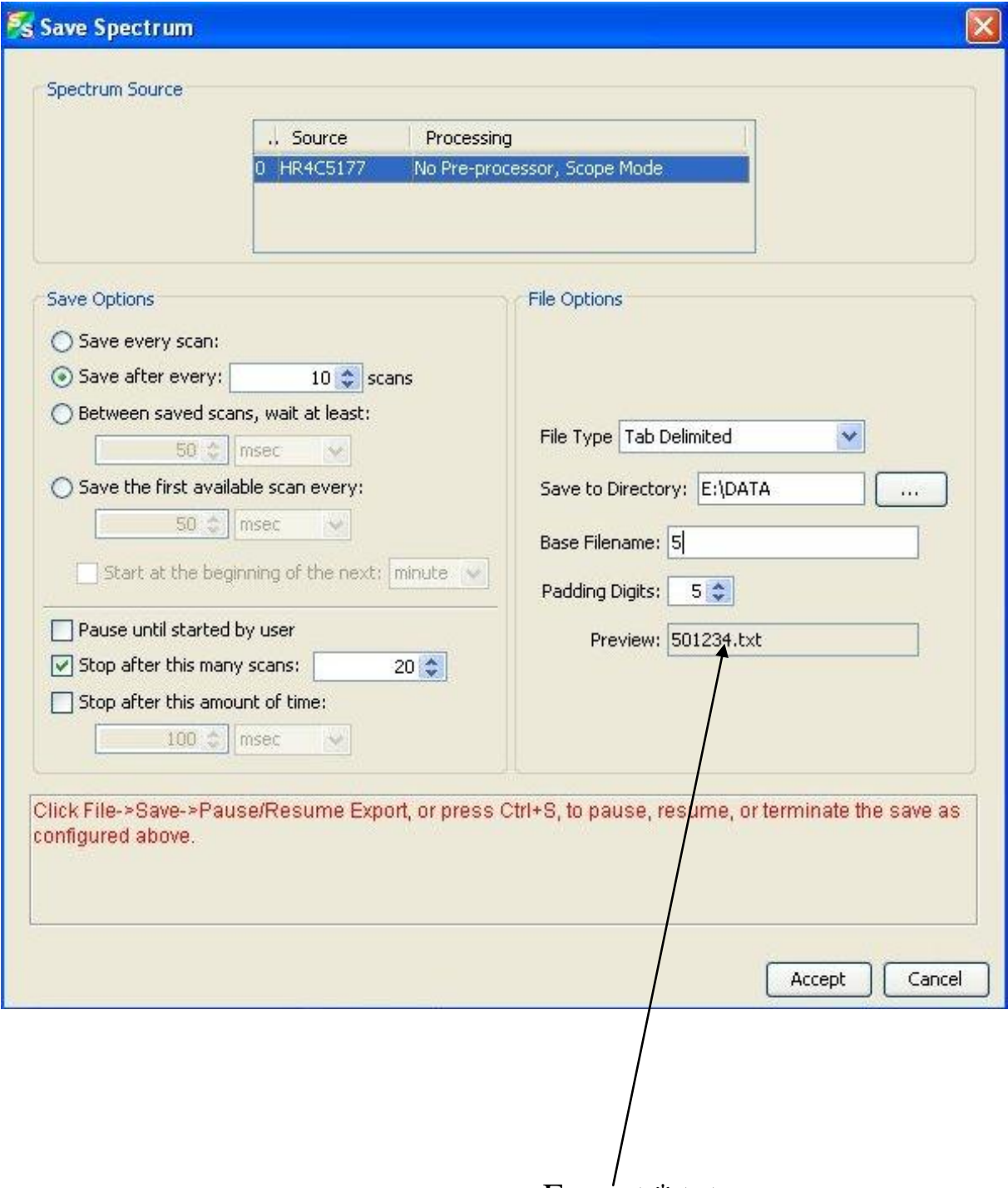

Format \*.txt

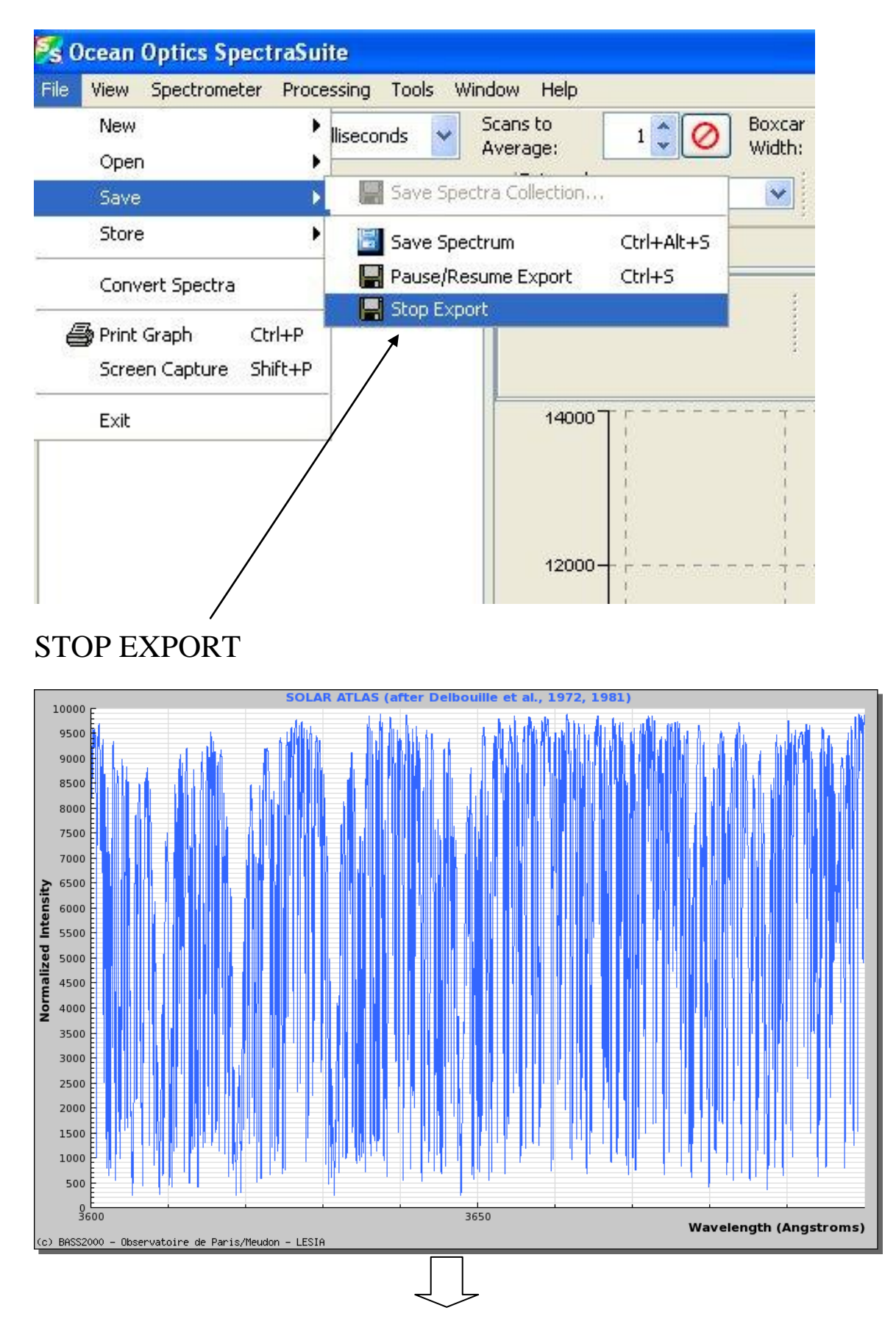

UV ballmer contunuum 3646 A

P.S> Convert format data \*.txt  $(10001, \text{txt } 10001. \text{txt})$ 

Putty + radegast.asu.cas.cz

cd /data/MFS

cd 2012

for i in 'ls \*.txt'; do cat \$i | sed s/","/"."/g> new\_txt/\$i; done